# **How to get more from your Ex Libris Products:**

#### **Using the LORLS open source reading list management system as an example**

**Gary Brewerton**

Middleware & Library Systems Team (IT Services)

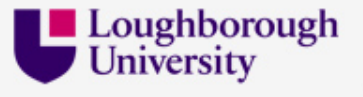

## **Background: journey into the unknown**

- In 1999 Loughborough University's Learning & Committee decided that reading lists should be made available online to students
- Key requirements:
	- Allow academics to maintain their own online reading lists
	- Allow students to easily check Library availability of resources on reading lists
- Library Systems Team was tasked with developing the solution

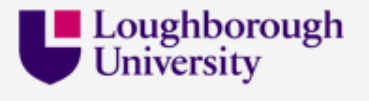

# **Background: launch of reading list system**

- We launched the Loughborough Online Reading List System (**LORLS**) in June 2000 alongside our existing LMS, although we were out to tender for a new LMS
	- To add new items to a reading list, academics could either manually fill in an online form or enter an ISBN and pull data from the LMS using a bespoke Perl CGI script
	- Provided [Check Library holdings] links against all citations to deep link into Library catalogue (regardless of holdings)

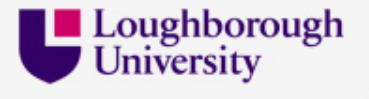

# **Change of LMS: getting things working again**

- Less than a year after implementing **LORLS** the Library replaced the prior LMS with **Aleph** - O# cr@p!
- Getting **LORLS** to work with **Aleph** was (thankfully) very straight forward
	- Supported deep linking into the catalogue using **REST** (e.g. http://aleph.lboro.ac.uk/F/?func=find-b&request=1565922840)  $\checkmark$
	- Provided a **Z39.50** interface to the LMS which allowed us to standardize our method for data retrieval  $\check{g}$

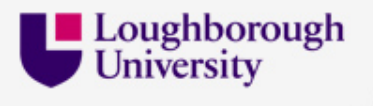

# **Change of LMS: additional improvements**

- With a standard (**Z39.50**) data retrieval method we were able to create an overnight job to pre-check library holdings (no more dead ends)
- Alongside **Aleph** the Library also purchased this weird **SFX** thingy (very easy to integrate)

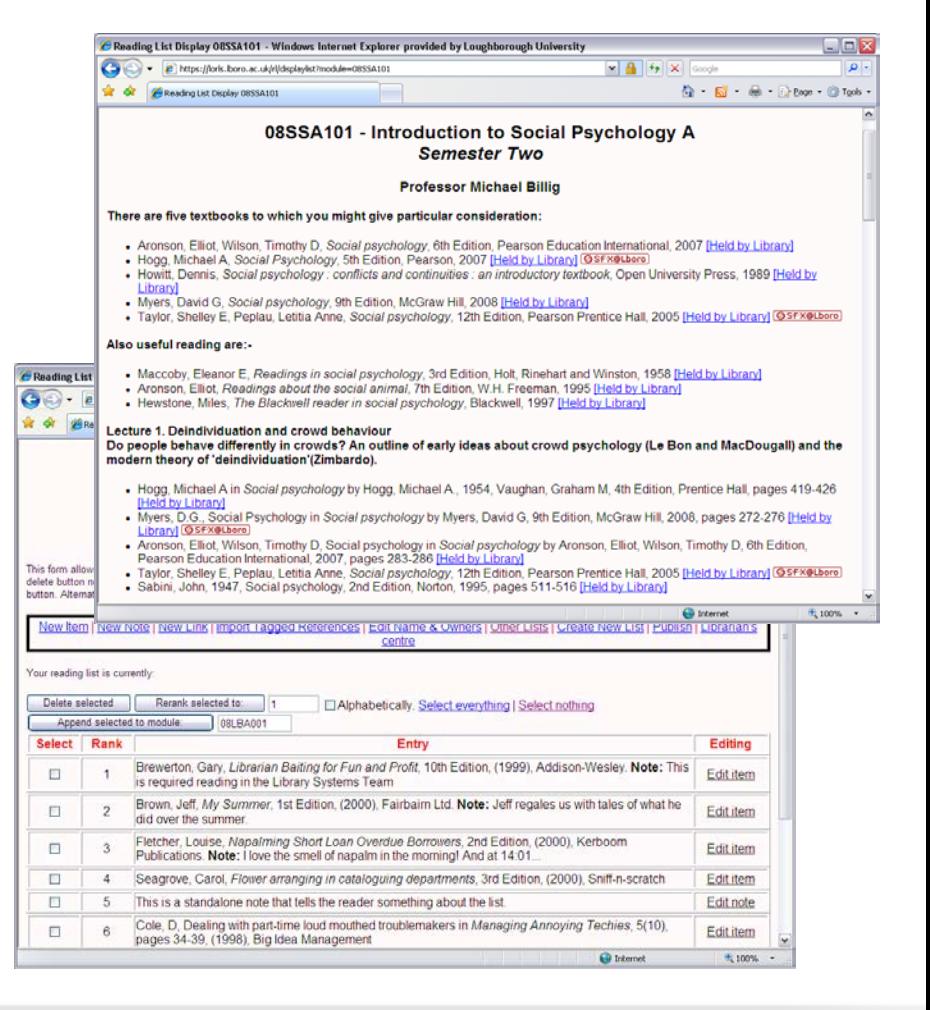

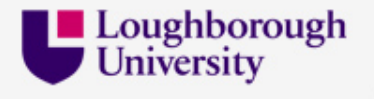

## **Example: subroutine to generate OpenURL (v0.1)**

**sub generateOpenUrl{ my (\$metadata)=@\_; my \$openURL='http://sfxeu10.hosted.exlibrisgroup.com/loughborough?';**

**my @details;**

**if(\$metadata->{'genre'}){push @details, "genre=".uri\_escape(\$metadata->{'genre'})} if(\$metadata->{'issn'}){push @details, "issn=".uri\_escape(\$metadata->{'issn'})} if(\$metadata->{'isbn'}){push @details, "isbn=".uri\_escape(\$metadata->{'isbn'})} if(\$metadata->{'volume'}){push @details, "volume=".uri\_escape(\$metadata->{'volume'})} if(\$metadata->{'issue'}){push @details, "issue=".uri\_escape(\$metadata->{'issue'})} if(\$metadata->{'journalTitle'}){push @details, "title=".uri\_escape(\$metadata->{'journalTitle'})} if(\$metadata->{'articleTitle'}){push @details, "atitle=".uri\_escape(\$metadata->{'articleTitle'})} if(\$metadata->{'startPage'}){push @details, "spage=".uri\_escape(\$metadata->{'startPage'})} if(\$metadata->{'endPage'}){push @details, "epage=".uri\_escape(\$metadata->{'endPage'})}**

**\$openURL.=join('&',@details);**

 **return \$openURL;**

**}**

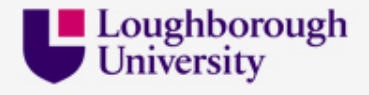

## **Example: invoking the OpenURL subroutine**

```
#!/usr/bin/perl
use URI::Escape;
my $item={
 'genre'=>'article',
  'issn'=>'0305-5728',
 'issue'=>'4',
 'volume'=>'33',
  'journalTitle'=>'VINE',
 'articleTitle'=>'From local project to open source: a brief history of the Loughborough Online Reading List System (LORLS)',
 'startPage'=>'189',
  'endPage'=>'195'
};
print generateOpenUrl($item)."\n";
```
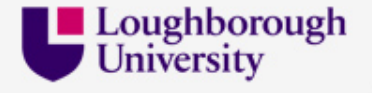

## **Redevelopment: time to re-think reading lists**

- In 2007 we started considering how to re-develop **LORLS**, development began in 2009 and we released the new version in February 2011
- Key considerations were:
	- Greater flexibility (e.g. support organisational structures other than Loughborough University)
	- Better interface design (e.g. drag and drop re-ranking)
	- Embedding of additional content in system (e.g. library holdings, book covers)

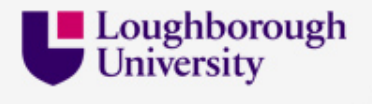

## **Web services: getting at the information**

- Re-developing **LORLS** allowed us to take advantage of web services
	- For example: extracting holdings data from the **Aleph X-Server** in **XML** format, and embedding it in the reading list screen

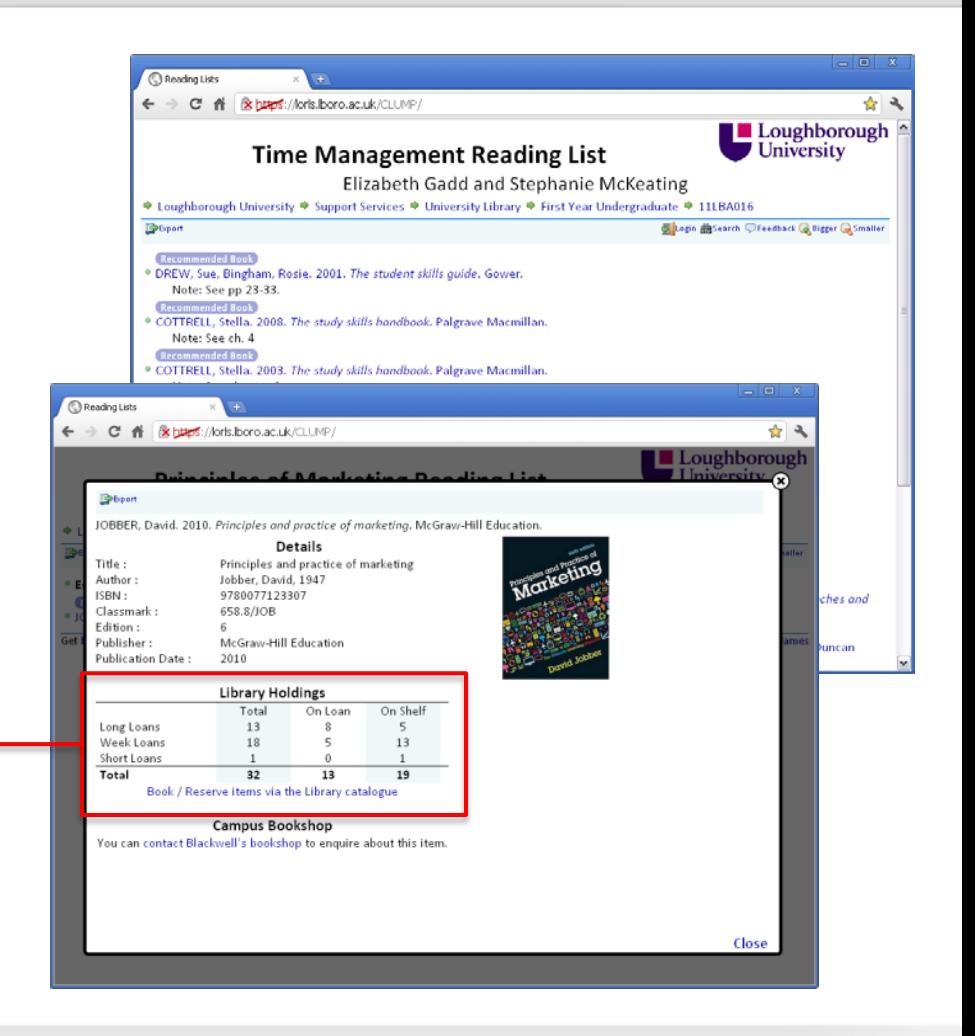

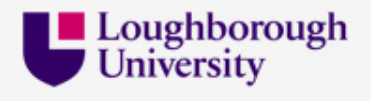

#### **Example: Aleph X-Server call and results**

• http://aleph.lboro.ac.uk/X?op=circ-status&sys\_no=001212234&library=lbo01 &user\_name=<USERNAME>&user\_password=<PASSWORD>

> <circ-status> <item-data> <z30-description/> <loan-status>Long loan</loan-status> <due-date>On Shelf</due-date> <due-hour>22:00</due-hour> <sub-library>Library</sub-library> <collection/> <location>006.76/LEA</location> <pages/> <no-requests/> <location-2/> <barcode>0403866928</barcode> <opac-note/> </item-data> <item-data> <z30-description/> <loan-status>Long loan</loan-status> <due-date>25/10/13</due-date>

 <due-hour>22:00</due-hour> <sub-library>Library</sub-library> <collection/> <location>006.76/LEA</location> <pages/> <no-requests/> <location-2/> <barcode>0403866936</barcode> <opac-note/> </item-data> <session-id> 8D7DJ2B34RG697D…2QIS8R21EI6FKR2 </session-id> </circ-status>

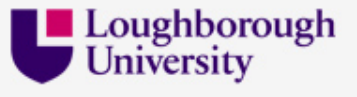

# **Purchasing prediction: Big-ish data**

#### Step-by-step guide to how it works

- 1. Identify items to check (e.g. recently edited items) from **LORLS**
- 2. Validate ISBNs
- 3. Estimate initial copies required from item importance and student numbers in **LORLS**
- 4. Drop books which have sufficient copies in stock according to **Aleph**
- 5. Find costs (from **Aleph**, Amazon, GoogleBooks, etc.)
- 6. Discard books without available prices
- 7. Get recent loan information from **Aleph**
- 8. Drop underused items
- 9. Identify latest edition of books
- 10. Round robin purchasing algorithm to keep purchasing suggestions within **Aleph** budget
- 11. Output results (onscreen or email)

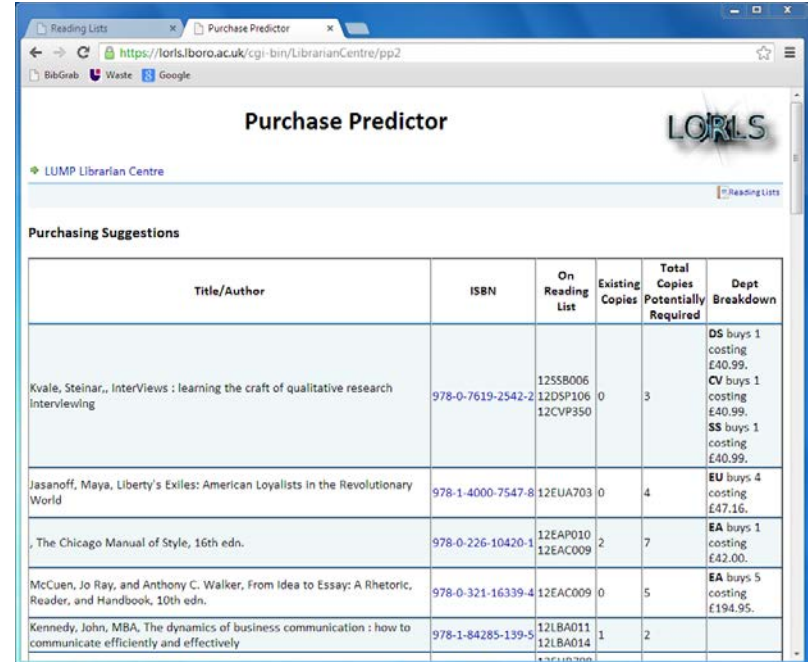

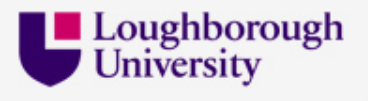

## **bX: adding article recommendations**

- When the Library purchased **Primo** they also purchased **bX**
	- Used with **Primo** and **SFX**
	- Added option to **LORLS** dashboard to see suggested articles for inclusion and allow editors to append to a reading list with a single click

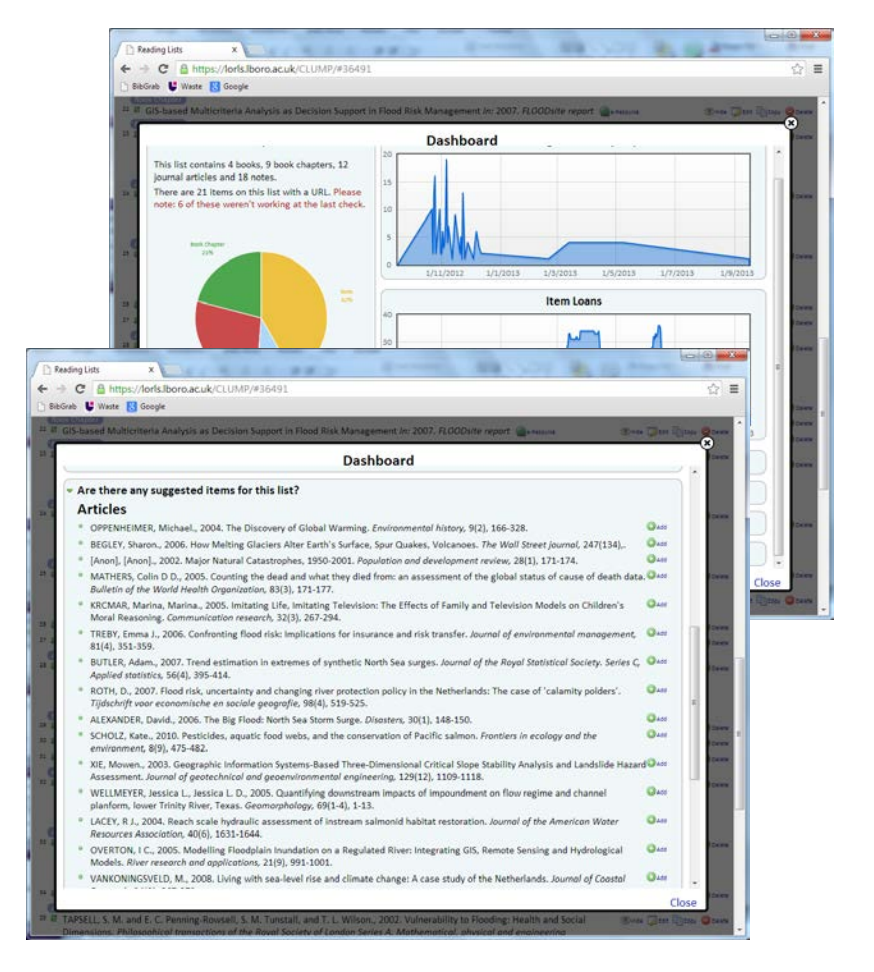

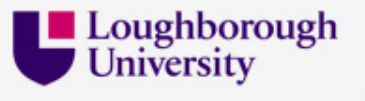